# 11 M M

# OpenScape Xpressions V7

### Ihre persönliche Kommunikationszentrale

Informationsfluss, Flexibilität und Schnelligkeit sind heute entscheidende Erfolgsfaktoren für moderne und wettbewerbsfähige Unternehmen. Um flexibel und schnell zu sein, ist es auch wichtig, dass die Kommunikation im Unternehmen und vor allem mit Kunden und Lieferanten reibungslos funktioniert.

OpenScape Xpressions ist eine Lösung zur Verbesserung der internen und externen Kommunikation.

**OpenScape Xpressions** unterstützt den Anwender beim täglichen Austausch von Sprach-, Fax- und E-Mail-Informationen.

Dabei spielt es prinzipiell keine Rolle, wo sich der Anwender gerade befindet. Durch den flexiblen Zugriff über Telefon oder PC kann im Büro, von zu Hause (z. B. als Teleworker) oder von unterwegs (auf Dienstreisen, beim Kunden, usw.) auf **OpenScape Xpressions** zugegriffen werden. Personengruppen, die vorwiegend mit dem Mobiltelefon kommunizieren, können mittels Short Message Service (SMS) über neue Nachrichten informiert werden, sich SMS-Nachrichten an das Mobiltelefon senden lassen und auf sämtliche Sprach-, Fax- und E-Mail-Nachrichten zugreifen. **OpenScape Xpressions** bietet somit für alle Anwendergruppen im Unternehmen eine flexible Lösung.

**OpenScape Xpressions** vereint die Dienste

- Voicemail,
- Fax-Mail,
- E-Mail und
- SMS

auf einem Windows 2003 oder 2008 Server zu einem Unified Messaging System.

Dank seiner modularen, skalierbaren Client/Server-Architektur erlaubt diese Lösung eine optimale Anpassung an den individuellen Kommunikationsbedarf unserer Kunden. Offene Standards, Integration in bestehende DVund TK-Umgebungen, universeller Zugriff auf Nachrichten per PC und Telefon, und der gesicherte Zugang via ISDN, LAN und Intranet/Internet garantieren bereits heute Investitionssicherheit für die Zukunft. Sie können bedarfsgerecht Dienste, Userpakete, DV-Integrationen sowie software-only Lösungen auswählen. Damit kann von der kleinen Einstiegsvariante bis hin zu vernetzten Kommunikationslösungen für jeden Anspruch die maßgeschneiderte Lösung geliefert werden.

**OpenScape Xpressions** ist mobil und macht mobil. So kann zum Beispiel für jeden Ihrer Mitarbeiter eine eigene Mailbox eingerichtet werden. Liegt eine Nachricht vor, wird diese nicht nur am PC signalisiert, sondern auf Wunsch an jedem beliebigen Telefon am Arbeitsplatz oder Mobiltelefon. Die Nachricht kann am PC im Büro, zu Hause oder im Hotel abgerufen werden. Auch das Home Office funktioniert dann reibungslos, wenn der Teleworker jederzeit Zugriff auf die Unternehmensressourcen hat. Kein Problem mit **OpenScape Xpressions**.

Mit dem Zusatzleistungsmerkmal Faxon-Demand können Ihre Kunden rund um die Uhr Informationen, wie aktuelle Preise, Produktdaten, Marktprognosen oder Wettervorhersagen, abrufen. Ein Service, mit dem clevere Unternehmen Geld sparen oder sogar verdienen.

# Nutzen und Wirtschaftlichkeit

Die Kommunikationslösung mit OpenScape Xpressions ermöglicht die gemeinsame Nutzung von Voice, Fax, SMS und E-Mail und verbessert damit die universelle, jederzeitige Erreichbarkeit in hohem Maße.

Der erweiterte Nutzen ergibt sich in erster Linie durch:

- Effiziente Außendienststeuerung und Steigerung der Mobilität durch das Zusammenwirken der Kommunikationsmedien Sprache, Fax, E-Mail und SMS.
- Verbesserter Kundenservice durch ein erweitertes Informations- und Dienstleistungsangebot.
- Einsparung von HW-Komponenten für die unterschiedlichen Services
- Kostenreduzierung bei Administration, Wartung, etc.

# Dienste

# Unified Messaging

Unified Messaging bedeutet die Integration der Dienste Voice-, Fax-, E-Mail und SMS. In einer teilnehmerbezogenen Mailbox stehen alle persönlichen Nachrichten zum Abruf bereit. Die internetorientierte Funktionalität ermöglicht Ihnen am PC den Zugriff mit allen IMAP4-Clients (z. B. Microsoft Outlook XP/2003/2007/2010). Somit müssen Sie nicht auf Ihre gewohnte Benutzeroberfläche verzichten. Unterwegs steuern Sie Ihre Mailbox ganz einfach mit dem Telefon.

Besonders attraktiv ist Unified Messaging für Unternehmen, die bislang über kein E-Mail-System verfügen. Sie sparen diese separate Investition, ohne auf eine leistungs- und internetfähige E-Mail-Komponente zu verzichten.

Die Dienste sind zudem einfach in Ihre vorhandene Kommunikationslandschaft zu integrieren. Optimierte Versionen sind für MS Exchange, Lotus Notes und SAP R/3 verfügbar (siehe DV-Integrationen).

# Fax-Mail und Fax-Applikationen

Jeder Teilnehmer besitzt ein persönliches Dienste übergreifendes Postfach mit eigener Durchwahlnummer für das Versenden und Empfangen von Fax-Nachrichten. Dieses Postfach ist vor unbefugten Zugriffen durch Passwort geschützt.

### **Fax empfangen**

Fax-Nachrichten, die an die Fax-Rufnummer eines Teilnehmers adressiert sind, werden in dessen Postfach gespeichert und stehen somit zum Abruf bzw. Weiterverarbeiten bereit.

### **Automatische Faxtonerkennung**

Ist die Anrufumleitung am Arbeitsplatztelefon aktiv, wird entsprechend der typischen Funktionalität analoger Telefon/Fax-Kombigeräte der Anruf auf Dienst Fax von **OpenScape Xpressions** geprüft und ggf. auf die Annahme einer Fax-Nachricht umgeschaltet.

### **Vertretungsregelung**

Jede empfangene Nachricht kann automatisch an einen anderen Teilnehmer weitergeleitet werden, um zu gewährleisten, dass (z. B. im Urlaub) keine Nachricht unbearbeitet bleibt.

### **Fax-Viewer/-Editor**

Empfangene Fax-Nachrichten können mittels eines Standard Fax-Viewers/- Editor für TIFF- oder JPEG-Format am PC dargestellt und weiterverarbeitet werden.

### **Ausgabe auf LAN-Drucker**

Empfangene Fax-Nachrichten müssen nicht zwingend auf einem Faxgerät, sondern können jederzeit auf einem LAN-Drucker ausgegeben werden. Die Anzahl der benötigten Faxgeräte im Unternehmen kann dadurch deutlich reduziert werden.

### **Ausgabe von E-Mails als Fax**

Empfangene E-Mails können incl. konvertierbarer Attachments als Fax auf einem beliebigen Faxgerät ausgegeben werden. Damit bleiben Sie auch unterwegs immer informiert.

### **Archivierung**

Bei eingehenden Fax-Nachrichten mit z. B. unternehmenswichtigen Daten werden diese nicht nur an den Original-Empfänger gesendet, sondern kann zusätzlich eine Kopie dieser Mitteilungen in einer separaten Mailbox (z. B. zum Zwecke der zentralen Archivierung mit einer externen Anwendung) abgelegt werden.

### **Fax senden**

- Faxdeckblatt und -logo Beim Versand können teilnehmerindividuell Faxdeckblatt und -logo eingesetzt werden.
- Fragmentierter Faxversand Bei einer Unterbrechung während des Sendevorgangs wird die Übertragung bei der Seite fortgesetzt, an der sie zuvor unterbrochen wurde. Die Fortsetzung des Versendevorgangs kann durch einen konfigurierbaren Vermerk gekennzeichnet werden.
- Senden aus einer MS-Office-Applikation
- Fax-Nachrichten können direkt aus einer MS Office-Applikation (z. B. MS Word für Windows, MS Power-Point) generiert und versandt werden.
- Zeitversetztes Senden Anhand der Prioritätsstufen normal, mittel, und hoch kann der Anwender den Zeitraum für die Versendung des Faxes bestimmen. Die Zeiträume werden zentral, für alle Anwender gleich, den Prioritäten zugewiesen.

#### **Fax on Demand**

Im **OpenScape Xpressions** hinterlegte Fax-Dokumente stehen je nach Bedarf zum Abruf bereit. Jedem dieser bereitgestellten Dokumente ist eine Rufnummer fest zugeordnet. Durch das Anwählen dieser Rufnummer von einem Faxgerät aus wird das Dokument übermittelt. Bei dieser Art von Übertragung trägt der Anrufer die Verbindungskosten.

### Voicemail

Die Voicemail-Anwendung des **OpenScape Xpressions** bietet jedem Benutzer die Möglichkeit, Voicemails zu empfangen, zu speichern, weiterzuleiten, diese zu beantworten und zu kommentieren. Diese Oberfläche steht vom Telefon oder PC zur Verfügung. Auch Fax- und E-Mail-Nachrichten können über Voicemail ausgegeben werden. Faxe können z. B. auf einen Drucker weitergeleitet oder an ein beliebiges Faxgerät gesendet werden. Bei E-Mails besteht die Möglichkeit, dass sie vorgelesen werden (Text to Speech). Kürzere Voicemails lassen sich optional in eine E-Mail umwandeln.

### **Bedienerführung**

Eine akustische Bedienerführung unterstützt Sie bei allen Funktionen. Ausführliche, zusätzliche Informationen können Sie über die Hilfe-Funktion abrufen. Bei der Verwendung eines digitalen Endgeräts an der Hicom 300 E/ 300/ 300 H oder HiPath 4000 werden Sie zusätzlich zur gesprochenen Bedienerführung über die einzelnen Schritte auch im Display informiert. Bei den genannten Funktionen je Teilnehmer haben Sie die Wahl zwischen einer deutschen, UK- oder US-englischen, französischen, kanadisch-französischen, italienischen, portugiesischen, brasilianischen, spanischen, amerikanisch spanischen, türkischen, russischen oder niederländischen Bedienerführung. Die Bedienerführung steht in diesen Sprachen mit einer Hicom PhoneMail oder einer Hicom 300 VMS vergleichbaren Bedienoberfläche zur Verfügung. Zusätzlich steht mit Ergo eine auf die parallele Bearbeitung mit einem Web-Browser optimierte Bedienoberfläche zur Verfügung. Jeder Teilnehmer kann sich seine Bedienoberfläche über seine Administrationsebene einstellen, wenn diese im System zur Verfügung gestellt wird.

#### **Für externe und interne Anrufer**

Sie haben die Möglichkeit, bei Abwesenheit (Besprechung, Dienstreise, Urlaub, usw.) Anrufe zu ihrer Mailbox umzuleiten. Ein Anrufer hört Ihre persönliche Ansage und nach einem Signalton kann er eine Nachricht für Sie hinterlassen.

Dieses gilt auch für den Fall, dass die Postfachgrenzen des Teilnehmers erreicht wurden. Möchte der Anrufer keine Nachricht hinterlegen, sondern direkt mit einem Teilnehmer sprechen, so kann er eine Telefonverbindung zu einer Vertretung oder zur Vermittlung herstellen, ohne erneut anrufen zu müssen. Je nach Umleitungsgrund können verschiedene Ansagen aufgenommen werden. Die tagesaktuelle Ansage verliert ihre Gültigkeit um Mitternacht.

### **Für Mailboxinhaber**

Nach Eingabe der Zugriffsnummer auf

**OpenScape Xpressions** schließt sich eine Ansage zur Bedienerführung an. Zum Ausgeben vorliegender Nachrichten (Voice, Fax, E-Mail), zum Senden von Nachrichten usw. ist die Eingabe der persönlichen Rufnummer und eines Passwortes erforderlich.

### **Passwort**

Alle gespeicherten Nachrichten sind durch ein Passwort geschützt. Dieses kann vom Benutzer jederzeit geändert werden. Wird das Passwort wiederholt falsch eingegeben, unterbricht **OpenScape Xpressions** die Verbindung und stellt bei externen Anrufern eine Verbindung zur Vermittlung her.

### **Nachrichten empfangen**

Sie legen fest, ob der Anrufer bei Abwesenheit nur einen Hinweis hören (Hinweisfunktion) oder nach der Ansage eine Nachricht hinterlassen kann (Anrufbeantworterfunktion). Das System lässt sich so einstellen, dass Sie bei neuen Nachrichten diese per URL-Adresse für einen einfachen Zugriff zugeschickt bekommen.

### **Optische und akustische Signalisierung**

Der Hinweis auf eine eingetroffene Nachricht erfolgt bei digitalen Endgeräten mit Display optisch durch das Leuchten der Briefkastenlampe und beim Abheben des Hörers durch eine Ansage.

Nach Drücken der Briefkastentaste erfolgt im Display des digitalen Telefons an Hicom 300 E / 300 / HiPath 4000 der Hinweis auf eine vorliegende Nachricht im **OpenScape Xpressions**.

Bei analogen und digitalen Telefonen ohne Display erhalten Sie nur einen akustischen Hinweis. Über den Standardzugriff auf die eigene Mailbox können Nachrichten abgerufen werden.

### **Benachrichtigungsdienst**

Bei neu vorliegenden Nachrichten können Sie sich per SMS informieren lassen. Jeder Teilnehmer kann dies dienstebezogen frei konfigurieren. Somit erhalten Sie je nach Bedarf für Voicemail, Fax-Mail und E-Mail eine Kurznachricht auf Ihrem Mobiltelefon. Diese Einstellungen sind jederzeit vom Telefon oder komfortabel mit dem Web Administration Client änderbar.

### **Nachrichten anhören**

Durch Anwählen Ihrer Mailbox können Sie ortsunabhängig und jederzeit gespeicherte Nachrichten am Telefon anhören. Innerhalb einer Nachricht können Sie dabei vorwärts und rückwärts springen oder eine Pause einlegen.

**OpenScape Xpressions** unterscheidet sowohl die unterschiedlichen Dienste wie

- Voicemail
- Fax-Mail
- E-Mail

als auch folgende sogenannte Nachrichtenwarteschlangen:

- Nachrichten, die wegen unterbrochener Telefonverbindung noch nicht versandt werden konnten (z. B. bei Verwendung vom Mobiltelefon).
- Empfangene Nachrichten bzw. solche, die nicht zugestellt werden konnten.
- Neue Nachrichten.
- Bereits abgehörte Nachrichten.
- Nachrichten, die nach Abschluss der Verbindung mit **OpenScape Xpressions** versendet werden.

Bei mehreren Nachrichten können Sie vorwärts und rückwärts blättern, um gezielt eine Nachricht zu suchen.

In Ihrem **OpenScape-Xpressions**-Postfach auf Ihrem PC können Sie Ihre Voicemail selektieren und auch z. B. über den eingebauten Lautsprecher ausgeben.

#### **Voicemails lesen**

Der Dragon Voice-to-Text-Dienst von Nuance wandelt Ihre Voicemails in kürzester Zeit in Text um und sendet sie direkt an Ihren Posteingang. Als Teil der umfassenden OpenScape Xpressions Unified Communications-Lösung erlaubt Ihnen Voicemail-to-Text Ihre Voicemails so einfach wie Ihre E-Mails zu verwalten. Sie macht das herkömmliche Abrufen von Voicemails, durch Drücken der Telefontasten und eine nach der anderen, überflüssig. Sie können Ihre Nachrichten sehr viel einfacher sortieren und so den wichtigen mehr Zeit einräumen. Das Lesen von Voicemails als Text spart wertvolle Zeit – Lesen ist sehr viel schneller als Abhören – und erlaubt es Ihnen, sofort wichtige Abschnitte der Nachricht zu erkennen und Schlüsselinformationen wie Telefonnummern, Daten und Orte zu finden, ohne die ganze Nachricht wieder abhören zu müssen. Wenn Voicemails Ihnen im Textformat vorliegen, verfügen Sie außerdem über höchst nützliche Leistungsmerkmale sie zu speichern, zu ordnen, zu durchsuchen und wieder abzurufen, die bisher nicht möglich waren. Mögliche "Hänger" und schwer zu verstehende Nachrichten werden automatisch erkannt, und wenn nötig, kann die ursprüngliche Audio-Aufnahme abgehört werden.

#### **Nachrichten beantworten/weiterleiten**

Nach Anhören einer vorliegenden Nachricht können Sie diese löschen, speichern oder bearbeiten. So können Sie z. B. die Antwort auf die Frage eines internen Teilnehmers auf dessen Mailbox sprechen, ohne seine Rufnummer erneut anwählen zu müssen oder eine direkte Verbindung zu dem internen oder externen Absender herstellen. Die Nachricht kann auch mit einem Kommentar an andere Mailboxinhaber weitergeleitet werden. Kommentierte Nachrichten können wiederum kommentiert weitergegeben werden. Diese Funktionalität steht Ihnen vom Telefon und PC zur Verfügung.

### **Nachrichten versenden**

- an einen Empfänger Sie können eine gesprochene Nachricht zur Mailbox eines anderen Benutzers weiterleiten. Dies ist von jedem Ort und rund um die Uhr möglich.
- an Verteiler

Zum Senden von Nachrichten an einen bestimmten Empfängerkreis können Sie sich an Ihrem PC persönliche Verteiler einrichten. Jeder Verteiler kann dabei bis zu 99 Rufnummern enthalten. Ebenso können für alle Mailboxinhaber zentrale Verteiler eingerichtet werden.

### **Nachrichten erstellen**

Eine Voicemail kann nicht nur am Telefon, sondern auch am PC aufgenommen und versendet werden.

### **Persönliche Ansagen/Zentrale Ansagen**

- Persönliche Ansage (Begrüßung) Jeder Mailboxinhaber kann seine persönliche Namensansage aufsprechen. Ansonsten wird standardmäßig die Rufnummer des gewählten Teilnehmers ausgegeben. Ergänzend können Sie:
- Die tagesaktuelle Ansage benutzen, die um Mitternacht ihre Gültigkeit verliert.
- Zwischen neun persönlichen Ansagetexten wählen. Diese persönlichen Ansagetexte kann der Benutzer zeitabhängig folgenden Anrufsituationen zuordnen: Alternativansage (Verwendung für interne und externe Anrufer) Ansage für interne Anrufer Ansage für externe Anrufer Ansage bei besetzt

Wenn Sie keine persönliche Ansage aktiviert haben, wird standardmäßig die Systemansage genutzt und der Anrufer kann danach seine Nachricht hinterlassen.

- Die vorbelegte Zuordnung der Ansagen zur Anrufsituation verwenden.
- Zentrale Ansage Neben den persönlichen Begrüßungsansagen können zentrale Ansagen eingerichtet werden, die für alle Benutzer Gültigkeit haben.

### **Gruppenpostfach**

Mehrere Personen können ein gemeinsames Postfach nutzen. Dieses verbessert die Erreichbarkeit der Gruppe und erleichtert die Beantwortung durch irgendein Mitglied der Gruppe.

# Automatischer Vermittlungsplatz

Zur Verbesserung der Kundenerreichbarkeit steht die Funktion Automated Attendant zur Verfügung. Nach erfolgter Begrüßung und Angabe einer Optionsauswahl kann ein Anrufer sich entweder tiefer gehende Ansprechpartner selektieren, direkt eine Telefonverbindung zum selektierten Ansprechpartner herstellen oder sich automatisch mit der Vermittlung verbinden lassen.

# Inhouse- / Internet E-Mail

Unternehmen können die E-Mail-Funktionalität von **OpenScape Xpressions** unabhängig von anderen E-Mail Systemen (z. B. MS Exchange oder Lotus Notes) für Inhouse- und Internet-Mail einsetzen.

Das E-Mail System basiert auf dem SMTP-Standard (Simple Mail Transfer Protocol). Für den Versand oder Empfang von E-Mails können IMAP4-Clients (z. B. Netscape Communicator, Outlook XP/2003/2007 oder Outlook Express) oder der proprietäre **OpenScape Xpressions Communications** Client, der auf Faxfunktionalität spezialisiert ist, eingesetzt werden. Angeboten wird zudem ein automatischer, teilnehmerbezogener Import von Internet-Mails, die auf einem POP3-Server Ihres Internet-Providers gespeichert sind. Den Zeitplan können Sie zentral steuern und damit Ihre Verbindungskosten minimieren. Wenn Sie zeitversetztes Senden aller E-Mails aktivieren, können anfallende Providerkosten optimiert werden. E-Mails mit hoher Priorität werden dennoch sofort versendet.

# Audio-Conferencing

Outlook und Notes unterstützen Einladungen zu Sprachkonferenzen. Über den Web Client kann die Durchführung stark unterstützt werden. Sollen Dokumente ausgetauscht werden (Application-Sharing), kann dies parallel über Web-Conferencing erfolgen. Diese Konferenzarten lassen sich noch beidseitig ergänzen um Instant Messaging/Chat. Verfügbar bei Anschaltungen an HiPath 3000, HiPath 4000 oder OpenScape Voice.

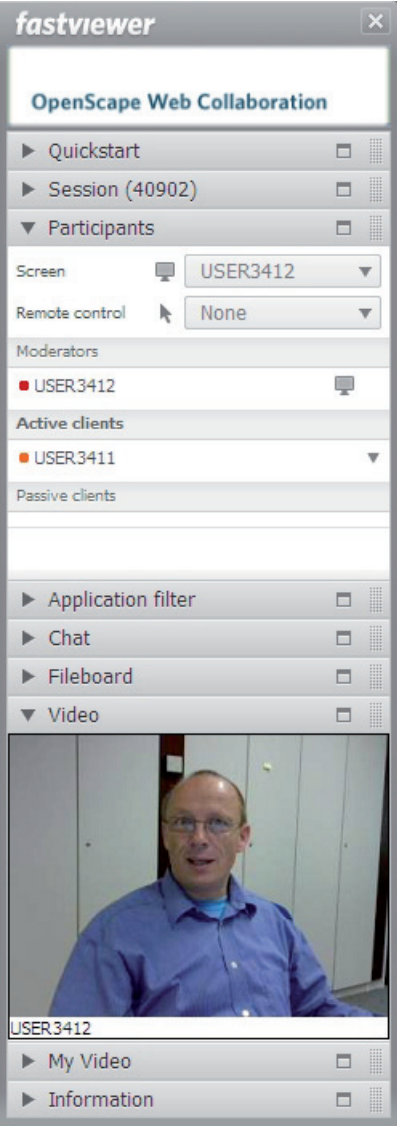

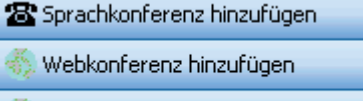

**CONTRACTOR** 

Sprach-/Webkonferenz hinzufügen

# Short Message Service (SMS)

Über eine an **OpenScape Xpressions** anschließbare SMS-Box, oder über die direkte Wahl mittels eines Serviceproviders, wird ein kostengünstiger, direkter Versand von Kurznachrichten an GSM 900/1800-Netze (z. B. D1- und Vodafone-Mobiltelefone) ermöglicht (GSM 1800 nur über SMS Box). Mit **OpenScape Xpressions** kann man mittels Standardclients, wie z. B. MS Outlook oder Internet-Browser, Kurznachrichten (inklusive Umlauten und Sonderzeichen) einfach und komfortabel versenden.

Die in der Nachricht hinterlegten Rufnummern können am Mobiltelefon selektiert und dann sofort gewählt werden. Sollte das Mobiltelefon ausgeschaltet sein, so wird die Nachricht bis zu 48 Stunden vom Netzbetreiber gespeichert. Für den Empfänger fallen keine zusätzlichen Kosten an.

Der Short Message Service wird zusätzlich auch für die Signalisierung neuer Nachrichten verwendet. Dieses ist auf einer Webseite oder per Telefon teilnehmerindividuell und dienstespezifisch einstellbar (siehe Web Assistant).

### OpenScape Xpressions optiClient Extensions

Dem PC orientierten Benutzer stehen folgende Funktionen zur Verfügung:

- Anrufe aufbauen,
- Anrufe entgegen nehmen und die Benutzung von komplexeren Funktionen – wie die Schaltung von Telefonkonferenzen – einfach vom vorgezogenen Arbeitsplatz aus.

Die optiClient Extensions unterstützen bei:

- der bequemen Pflege der privaten Kontakte in der Kontaktliste
- dem Aufbau eines Anrufes über die Teambar
- der Verbindung mit einem externen Adressbuch – z. B. über LDAP
- der Integration der optiClient Funktion in Outlook oder Lotus Notes Clients

Der optiClient wird benutzt als Client in Verbindung mit dem Xpressions Server. Dadurch stehen weitere spezielle Funktionen durch Xpressions zur Verfügung. Darunter sind:

- optiClient unabhängiges dokumentieren von erfolgreichen oder nicht erfolgreichen Rufen/Anrufen
- die Xpressions basierende Presence Funktion, die über die Erreichbarkeit der anderen Benutzer informiert

#### **Kurznachricht/SMS-Versand**

Für den komfortablen SMS-Versand steht Ihnen ein Button zur Verfügung. Es wird ein Sendefenster eingeblendet, in dem Sie nur noch den gewünschten Text eintragen. Um die Adresssyntax kümmert sich das Programm. Wenn eine Mobilfunkrufnummer in den Outlook-Directories eingetragen ist, wird diese automatisch im Sendefenster vorbelegt.

### **Voice-/Faxformulare**

Sprach- oder Faxnachrichten werden zur besseren Übersicht mit eigenen Symbolen gekennzeichnet. Beim Öffnen der Nachrichten werden die neuen Formulare aktiv. Die Viewer sind integriert und Sie erhalten z. B. bei Faxen eine direkte Übersicht (ggf. mehrseitig), können dann gezielt eine Seite aufblenden und die Nachricht bearbeiten. Beim Weiterleiten oder Beantworten steht Ihnen eine Toolbox mit den wichtigsten Elementen zur Kommentierung zur Verfügung. Durch integrierte Player und Recorder können Voicemails komfortabel abgehört und vor dem Beantworten entsprechend kommentiert werden.

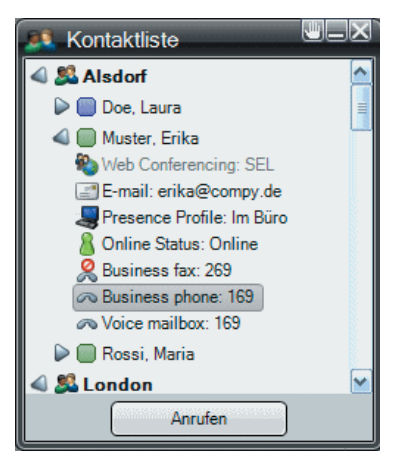

# DV-Integrationen

**OpenScape Xpressions** kann auch in die vorhandene Infrastruktur Ihres Unternehmens eingebunden werden und erfüllt alle Anforderungen an eine innovative Kommunikationslösung.

Eine effiziente Integration in

- MS Exchange
- Lotus Notes
- und SAP R/3
- ist verfügbar.

Weitere E-Mail-Systeme können auf Basis einer SMTP-Integration angeschaltet werden.

## Integrated Messaging mit MS Exchange / Lotus Notes

Mit diesem Paket kann der MS Exchange / Lotus Notes Benutzer alle für Ihn vorliegenden Nachrichten in seiner gewohnten E-Mail Umgebung empfangen und versenden (Voice-, Fax-, E-Mail, SMS). Zudem erhalten mobile Benutzer die Möglichkeit auch von unterwegs auf alle Nachrichten zuzugreifen und beispielsweise E-Mails per Text to Speech vorlesen zu lassen. Die Nachrichtenzustände werden vollkommen synchronisiert. D. h. wird eine Nachricht am Desktop gelöscht, ist diese für die Telefonabfrage ebenfalls nicht mehr existent. Oder wird eine Nachricht per Telefon abgehört, ist diese am Desktop als gelesen gekennzeichnet und die Briefkastenlampe am Arbeitsplatztelefon ist gelöscht. Die Benutzerdaten können automatisch von MS Exchange / Lotus Notes zu **OpenScape Xpressions** repliziert werden. Damit ist die einheitliche Administration unter MS Exchange / Lotus Notes gewährleistet. **OpenScape Xpressions** wird standardgemäß über einen Connector in MS Exchange eingebunden. In Lotus Notes findet die Anbindung nach dem Lotus Notes Client-Prinzip statt, wodurch auch die hohen Sicherheitsstandards von Lotus Notes erfüllt werden.

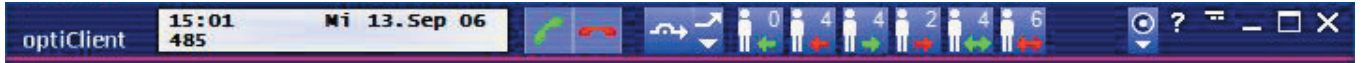

# True Unified Messaging mit MS Exchange / Lotus Notes

True Unified Messaging oder Single Message Store ermöglicht das Einsparen von redundanter Datenhaltung (Inbox-Replikation) des sog. Integrated Messaging. Beim Integrated Messaging werden E-Mails aus dem E-Mail-Datenserver zum Xpressions-System repliziert, um für Telefonabfragen oder den Xpressions Webclient verfügbar zu sein.

Umgekehrt werden Voicemails und Faxnachrichten von Xpressions zum E-Mail-Server übertragen, um mit einem Standard E-Mail Client wie z. B. Outlook darauf zugreifen zu können. Diese Replikation entfällt bei Einsatz des Leistungsmerkmals Single Message Store, und somit auch der notwendige "doppelte" Speicherplatz auf dem Xpressions Server für alle replizierten Daten. Der True UM Connector ermöglicht den Zugriff für Telefonabfragen auf die MS Exchange 2003, 2007, 2010 und Lotus Domino R6, R7 und Lotus R8 Inbox.

# SAP R/3 Anbindung

OpenScape Xpressions verwendet die standardisierte SAP connect Schnittstelle und wurde von der SAP AG zertifiziert. In Ihrer gewohnten SAP R/3 Benutzeroberfläche haben Sie zusätzlich die Möglichkeit, Faxe und SMS zu versenden, bzw. Faxe und Voicemail zu empfangen. Außendienstmitarbeiter können sich zudem unterwegs über neue Nachrichten informieren und beispielsweise empfangene E-Mails vorlesen lassen (Text to Speech). Die Nachrichtenbehandlung erfolgt, im Rahmen der Möglichkeiten von SAP connect, in beiden Systemen separat. Es findet also keine vollständige Synchronisation statt.

# **COMPLEMENTARY SOFTWARE**

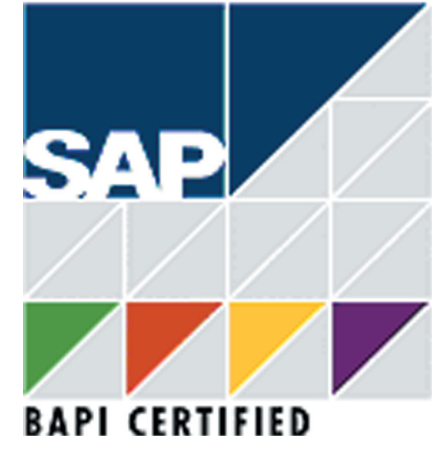

# Diensteübergreifende Leistungsmerkmale

### Rundsenden

Eine Nachricht kann an eine vorher definierte Anzahl von Empfängern, in den jeweils bevorzugten Diensten, übermittelt werden.

# Zugriff auf Ihre Nachrichten – überall und jederzeit

Der Zugriff auf die eigene, passwortgeschützte Mailbox und somit auf alle eingegangenen Nachrichten (Voicemail, Fax-Mail, E-Mail) kann jederzeit, orts- und plattformunabhängig, mittels Telefon oder Intranet/Internet über den OpenScape Xpressions Web Assistant erfolgen.

# Message Waiting Indication

Neue Nachrichten können sowohl am PC (z. B. per Pop Up Window, per URL), per Briefkastenlampe am digitalen Hicom-Telefon sowie per SMS am Mobiltelefon signalisiert werden. Jeder Teilnehmer kann die Benachrichtigung dienstebezogen frei konfigurieren und somit an seinen persönlichen Kommunikationsbedarf anpassen.

# Kurzwahl – Adressbuch (zentral/persönlich)

Allen Diensten liegt eine eindeutige Adressierung zugrunde. Jeder Zieladresse kann individuell eine Kurzwahl zugeordnet werden, um die Adresseingabe zu vereinfachen. Adresseinträge können zentral im OpenScape Xpressions verwaltet werden und stehen somit allen Teilnehmern zur Verfügung. Darüber hinaus hat jeder Teilnehmer die Möglichkeit, ein persönliches Adressbuch in seinem PC-Client zu pflegen.

# Wahlwiederholung

Sollte ein Verbindungsaufbau nicht zustande kommen, wird eine Wahlwiederholung automatisch aktiviert. Beim Dienst Fax-Mail ist die Zeitspanne zwischen den einzelnen Wahlversuchen und die Anzahl der Wahlversuche vom Administrator einstellbar.

# Postmaster-Mailbox

Jede eingehende Nachricht, die nicht korrekt adressiert ist, wird automatisch an eine Postmaster-Mailbox (Überlauf) weitergeleitet. Damit wird sichergestellt, dass im OpenScape Xpressions keine Nachricht verloren geht.

# Gebührenerfassung

Alle notwendigen Informationen (insbesondere Rufnummer des Teilnehmers) werden an das Hicom/HiPath-System übergeben und fließen dort in die Gebührenerfassung mit ein. Sämtliche Sende- und Empfangsvorgänge aller in OpenScape Xpressions eingerichteten Teilnehmer werden zusätzlich im OpenScape-Xpressions-Systemjournal gespeichert.

# Fehler-/Usermanagement

Fehlern im Rahmen des laufenden Betriebes können an den HDMS der HiPath 4000 gemeldet werden. Einrichten der Benutzerdaten ist über das HiPath Usermanagement möglich.

### Kostengünstiges Telefonieren über Handy

Ein Handy-Benutzer kann seine Mailbox anwählen und sich mit einem anderen Partner verbinden lassen. Dabei kann er günstigere Telefontarife z. B. in Firmennetzen ausnutzen.

# MyXpressions Folder

Im E-Mail-System kann sich jeder Benutzer eine separate Mappe vom Typ Eingangspostfach mit dem Namen "MyXpressions" anlegen. In dieser Mappe können über den Regelassistenten gezielt Nachrichten gesammelt oder kopiert werden, welche die definierten Bedingungen erfüllen. Speziell beim Einwählen vom Telefon wird der Vorteil ersichtlich, weil nun diese Mappe als erstes Eingangspostfach angeboten wird, und nicht alle Nachrichten der Reihe nach. Dieses ermöglicht wichtige Nachrichten herauszufiltern und kürzere Reaktionszeiten. In dieser Mappe wird nach neuen und gelesenen Nachrichten unterschieden.

# Name Dialing

Zusätzlich zur Wahl eines Teilnehmers über seine Rufnummer, kann alternativ der Teilnehmer bei Guest und Direct Access über seinen Namen identifiziert werden. Die Eingabe erfolgt über die Buchstabenbelegung der Telefontastatur. Hat Xpressions eine Minimalanzahl von Eingabeziffern oder Eingabeende erkannt, wird im Datenbestand nach passenden Namen gesucht.

Bis zu 6 Möglichkeiten können angeboten werden, die Folgenden können über eine Zusatzwahl aktiviert werden. Die Personen werden nach ansteigenden Rufnummern angeboten.

### Nachrichtenstatus

Nachrichten können nun zusätzlich den Zustand vertraulich oder dringend und auch mit dem Vermerk erst später zu versenden, gekennzeichnet werden. Eine vertrauliche Nachricht kann vom Empfänger per Telefon nicht weitergeleitet werden. Dies ist jedoch über einen E-Mail Client möglich. Eine dringende Nachricht kommt innerhalb des Empfangsmenüs nach den zurückgewiesenen Nachrichten und Empfangsbestätigungen am Anfang der 2. Nachrichtengruppe oder kann über den Regelassistenten in die Sondermappe "Xpressions" verschoben werden. Eine Rückmeldung vom Empfänger kann angefordert werden mit Hinweis auf empfangen, gelesen oder gelöscht.

# Ansagen (persönliche Firmenansagen)

Ansagen können zeitabhängig vom Mailboxinhaber vom PC aus eingerichtet werden. Unterschieden werden können interne Ansagen, externe Ansagen, Ansagen bei besetzt, Ansagen außerhalb der Arbeitszeit oder eine alternative Begrüßung.

Die persönliche Ansage erfolgt in folgender Abhängigkeit: Die alternative Begrüßung hat Vorrang unabhängig von der Tageszeit. Im Falle von besetzt erfolgt immer die Ansage bei besetzt, auch unabhängig von der Tageszeit. Bei den anderen gelten die Tageszeitenaktivierungen. Die Sperrung einer Ansage gegen Überspringen kann nur vom PC aus aktiviert werden. Tagesaktuelle Ansage geht vor, nach Mitternacht wird auf die Alternativansagen geschaltet.

# Benachrichtigungsfunktion

Neben dem Setzen der Briefkastenlampe für einen oder mehrere Teilnehmer kann Xpressions folgende Medien ansteuern, wenn eine neue Nachricht eingetroffen ist: Telefon (User Outcall), Pager, oder SMS für GSM-basierte Mobilteile (nur GSM900 und GSM1800 Netze).

# Mobile Erreichbarkeit

Vom Administrator wird eine Option zur mobilen Erreichbarkeit innerhalb einer Region eingerichtet. Dazu wird ein spezielles Kommando definiert. Der Mailboxinhaber definiert dann in seiner Mailbox in den Anrufbeantworteroptionen eine Rufnummer, unter der er erreichbar ist. Dem Anrufer muss im Rahmen der persönlichen Ansage diese Option mit angeboten werden. Additiv kann von Außen die Anrufumleitung eingeschaltet werden.

# OpenScape Xpressions Web Assistant

Der Web Assistant erlaubt den Zugriff über Web auf die Mailbox des Benutzers für Benutzereinstellungen oder als Zugang zum Posteingang.

Es stehen Ihnen unter anderem folgende Auswahlmenüs mit umfangreichen Funktionalitäten zur Verfügung:

- Mail Client mit Posteingang
- CTI-Journal wenn eingerichtet
- Gesendete Objekte
- Nachricht erstellen
- Recherche/ Suchfunktion
- Persönliche Einstellungen

# OpenScape Web Client

Der Web Client ist eine serverbasierte CTI-Lösung für das Intranet. Die Installation und die Konfiguration der Software erfolgen zentral auf dem Server. Auch die benutzerbezogenen Journaldaten und Einstellungen werden auf dem Server gespeichert. Dadurch entfällt die sonst für Clients notwendige Installation auf dem Arbeitsplatzrechner. Eine schnelle und einfache Verbreitung im Intranet ist damit sichergestellt. Auch wenn der PC des Anwenders ausgeschaltet ist, werden alle für ihn relevanten Journalinformationen auf dem Server weitergeführt und stehen dann bei einer Neuanmeldung sofort zur Verfügung. Die Sicherung der Benutzerdaten erfolgt zentral auf dem Server. Zum Aufrufen des Web Client genügt ein Web-Browser. Somit kann der Web Client an jedem Rechner im Intranet sofort genutzt werden.

Der Web Client dient zudem für die Steuerung laufender Sprachkonferenzen.

# Administration

## Web Assistant

Es stehen Ihnen folgende Auswahlmenüs mit umfangreichen Funktionalitäten zur Verfügung:

- Persönliche Benutzerdaten
- Voicemail-System
- Menü für den Weiterleitungsmodus
- Benachrichtigung
- Verteiler
- Faxvorlagen
- Zeitprofile
- Aufnahmen
- Standardausgabegeräte
- Nachrichtenverfolgung

# System Administration

### **Systemjournal**

Sämtliche Sende- und Empfangsvorgänge aller im **OpenScape Xpressions** eingerichteten Teilnehmer werden in dieser Datenbank gespeichert. Aus Datenschutzgründen kann dieses Journal nur von autorisierten Personen gelesen werden. Projektspezifisch bieten wir Ihnen die Implementierung eines Reportgenerators für individuelle Auswertungen an. Sie können die Auswahlkriterien (Zeitraum der Auswertung, Datenbankfelder etc.) selbst bestimmen.

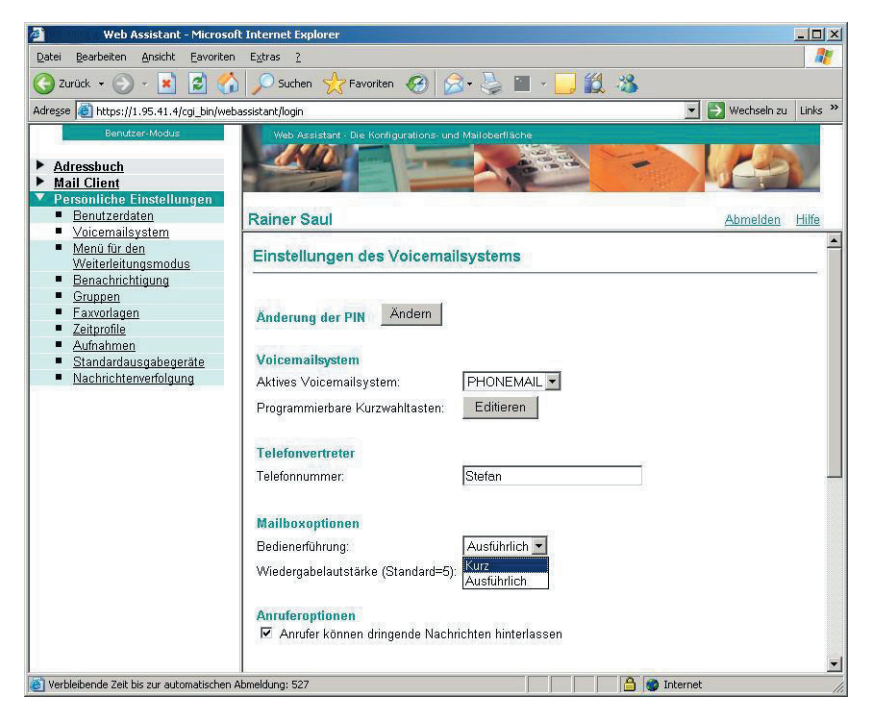

Der Web Assistant unterstützt Sie in vielerlei Hinsicht. Ob Sie nun beispielsweise Ihre Bedienersprache ändern, ein Faxdeckblatt auswählen, Vertreter einstellen, eine Audiodatei als Ansage verwenden, gemischte Verteiler einrichten oder die Message Waiting Signalisierung dienstespezifisch einstellen möchten. Einfache Vermittlungsfunktionen per DTMF-Wahl während einer Ansage lassen sich ebenso einfach realisieren, wie das Anlegen von zeitgesteuerten Rufumleitungszielen (verschiedene Ansagen während, bzw. außerhalb der Geschäftszeiten).

Die Bedienung des Web Assistant ist selbsterklärend. Sollten Fragen noch unbeantwortet sein, steht Ihnen zusätzlich eine umfangreiche Onlinehilfe zur Verfügung.

Durch Zugriff auf **OpenScape-Xpressions**-Datenbanktabellen lassen sich primär ressourcen- oder teilnehmerbezogene Reports generieren.

Themen dieser Auswertungen können dann beispielsweise Gebührenauswertung, Einzelverbindungsnachweise, Serverauslastung oder Diensteüberwachung sein. Für **OpenScape Xpressions** stehen heute 10 Standardreports zur Verfügung, die über Crystal Reports genutzt werden können.

### **Linemonitor**

Dieser dient zur Anzeige von Meldungen bezüglich Status, Performance, Diagnose etc. für das gesamte **OpenScape-Xpressions-System**. Ferner ist auch die individuelle Konfiguration einzelner **OpenScape-Xpressions**-Module möglich.

### **Fernadministration**

**OpenScape Xpressions** kann remote via ISDN, LAN, Intranet/Internet administriert werden. Hierfür können verschiedene Tools, z. B. Remote Access Service (RAS) von MS Windows 2003, HISPA/SIRA oder PC Anywhere, genutzt werden.

### **Vernetzung**

Mehrere **OpenScape Xpressions** können via ISDN und LAN vernetzt werden. Als Transportprotokoll wird TCP/ IP verwendet. Die Einbindung von **OpenScape Xpressions** über Domain Name Service (DNS) im LAN ist Voraussetzung.

Projektspezifisch ist auch eine Voicemail-Vernetzung über VPIM, AMIS analog (z. B. zu VMS oder PhoneMail) oder PhoneMail via Connect Server möglich.

### **LDAP-Connector**

Unterstützung der LDAP-Schnittstelle zum Datenaustausch mit X.500-Systemen (z. B. MetaDirectory).

# PBX-Integrationen

**OpenScape Xpressions** kann an folgende Kommunikationssysteme angeschaltet werden:

- HiPath 4000
- HiPath 3000
- OpenScape Voice
- Realitis DX
- Weitere Telefonsysteme von Fremdherstellern (projektspezifisch)

Der Ausbau ist von 2 Kanälen (S0) bis zu 300 Kanäle (S2M) gemäß Bedarf skalierbar. Für große Konfigurationen können verteilte oder vernetzte Systeme aufgebaut werden. Um eine optimale Einbindung in Hicom-Systeme zu gewährleisten, wurde das Protokoll CorNet N/NQ implementiert. Zum Beispiel sparen Sie Kanäle zu **OpenScape Xpressions**, weil beim Verbinden mit anderen Teilnehmern aus der Voicemail die Vermittlungsfunktion direkt an die Hicom übergeben wird. Und Ihre Voice-Mail-Bedienerführung verbessert sich durch zusätzliche Displaytexte an Ihrem digitalen Arbeitsplatztelefon.

Alternativ ist die IP-Anschaltung an HiPath 3000 und HiPath 4000 oder die SIP-Anschaltung an OpenScape Voice möglich.

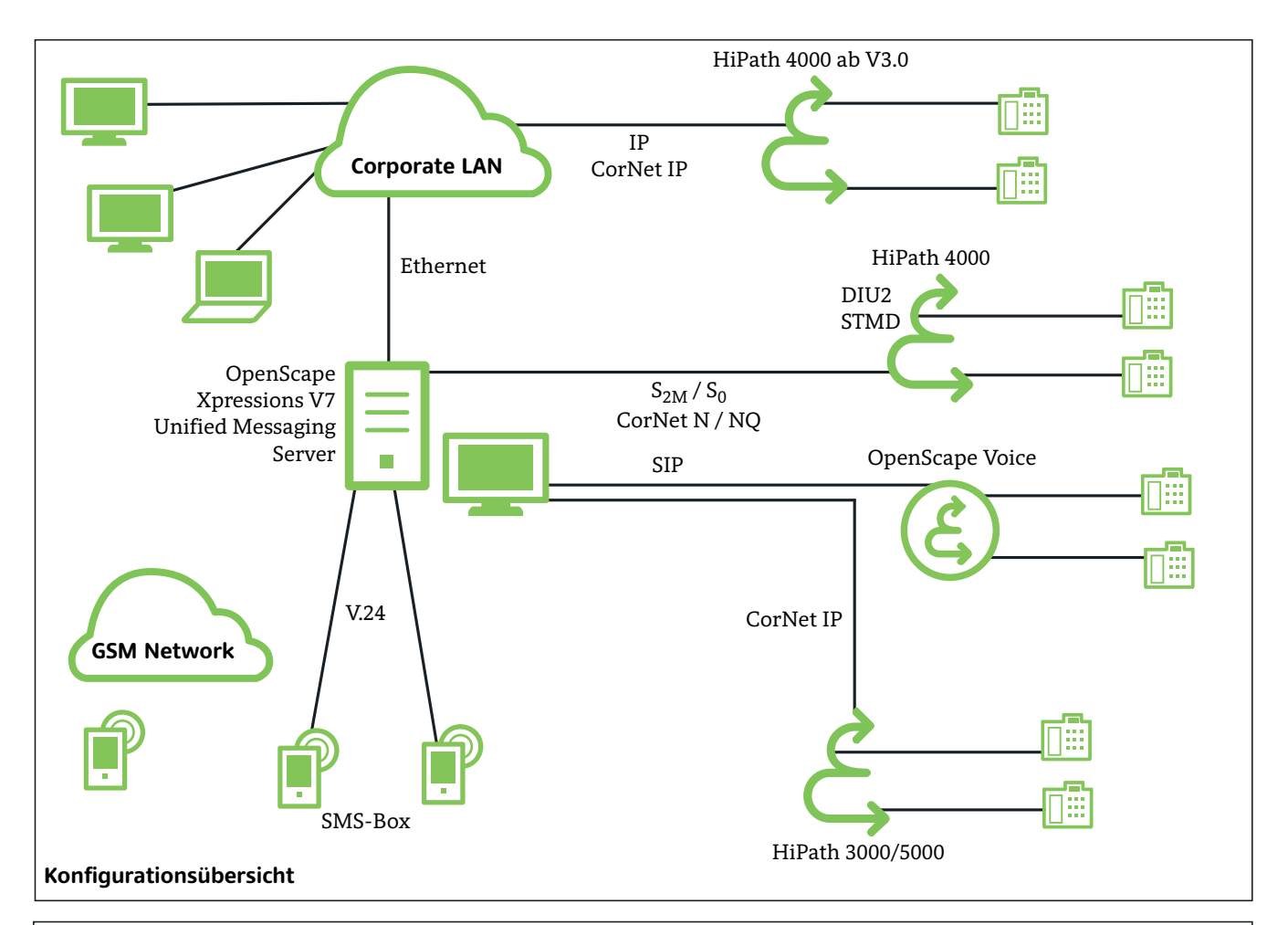

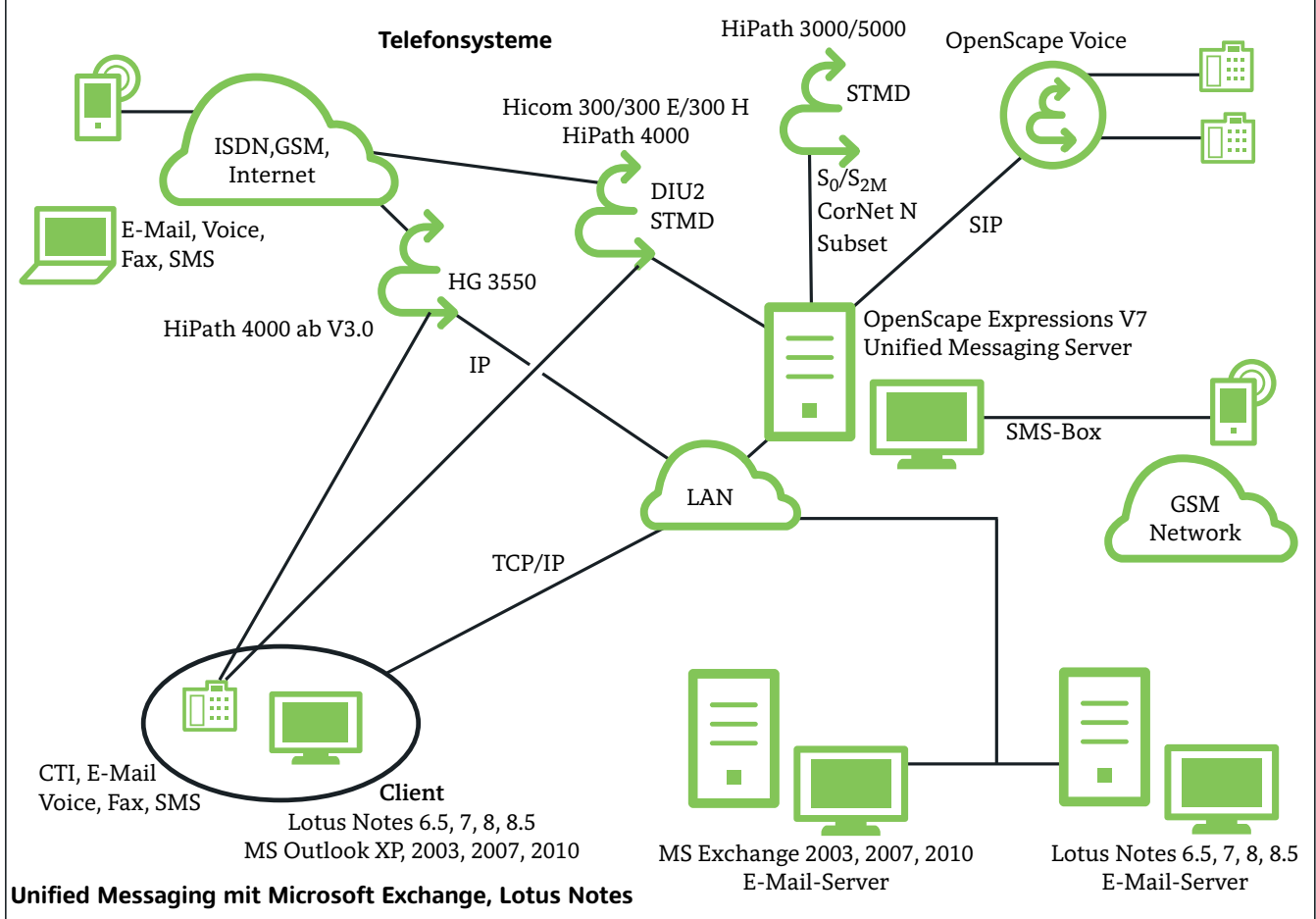

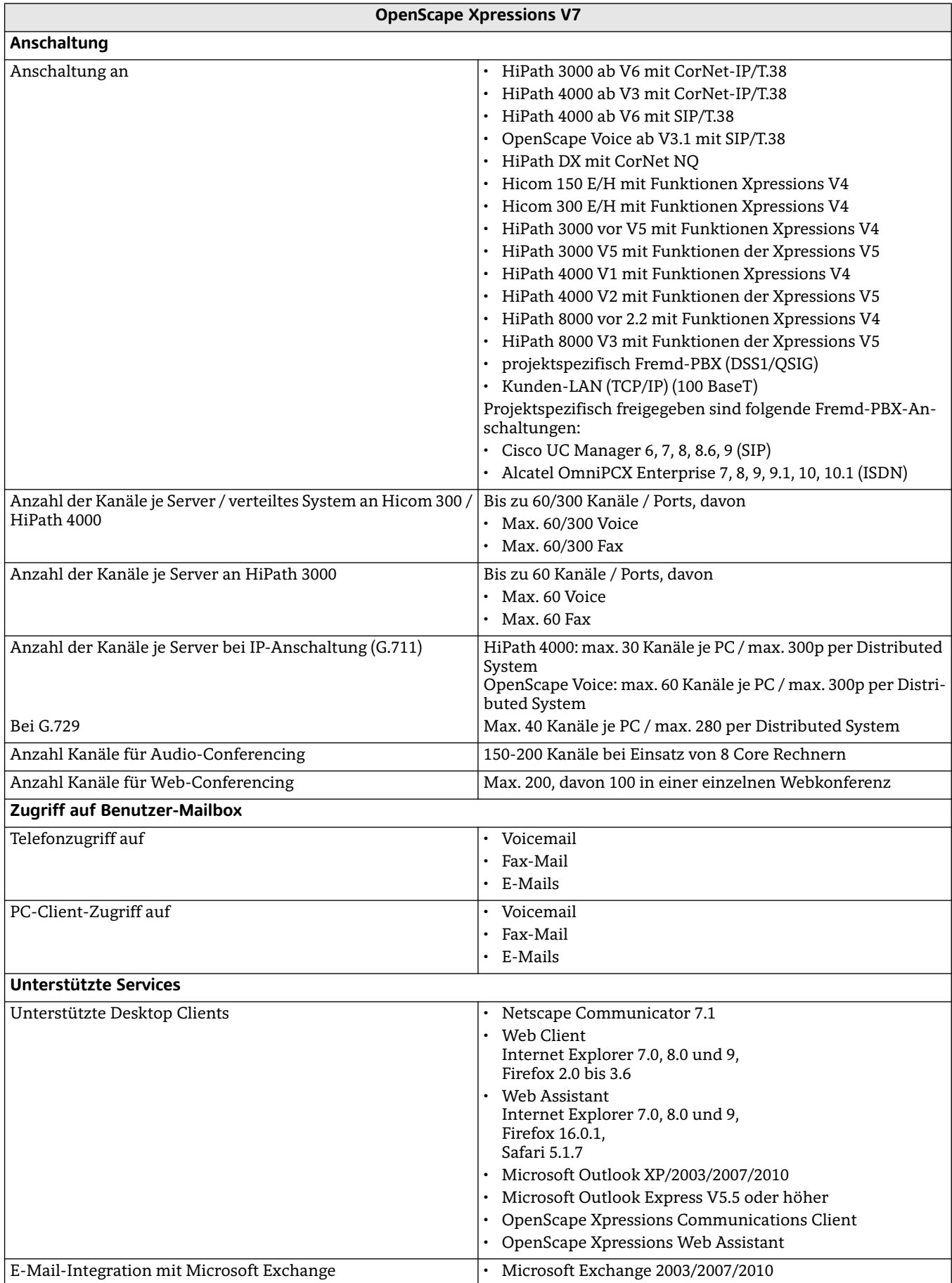

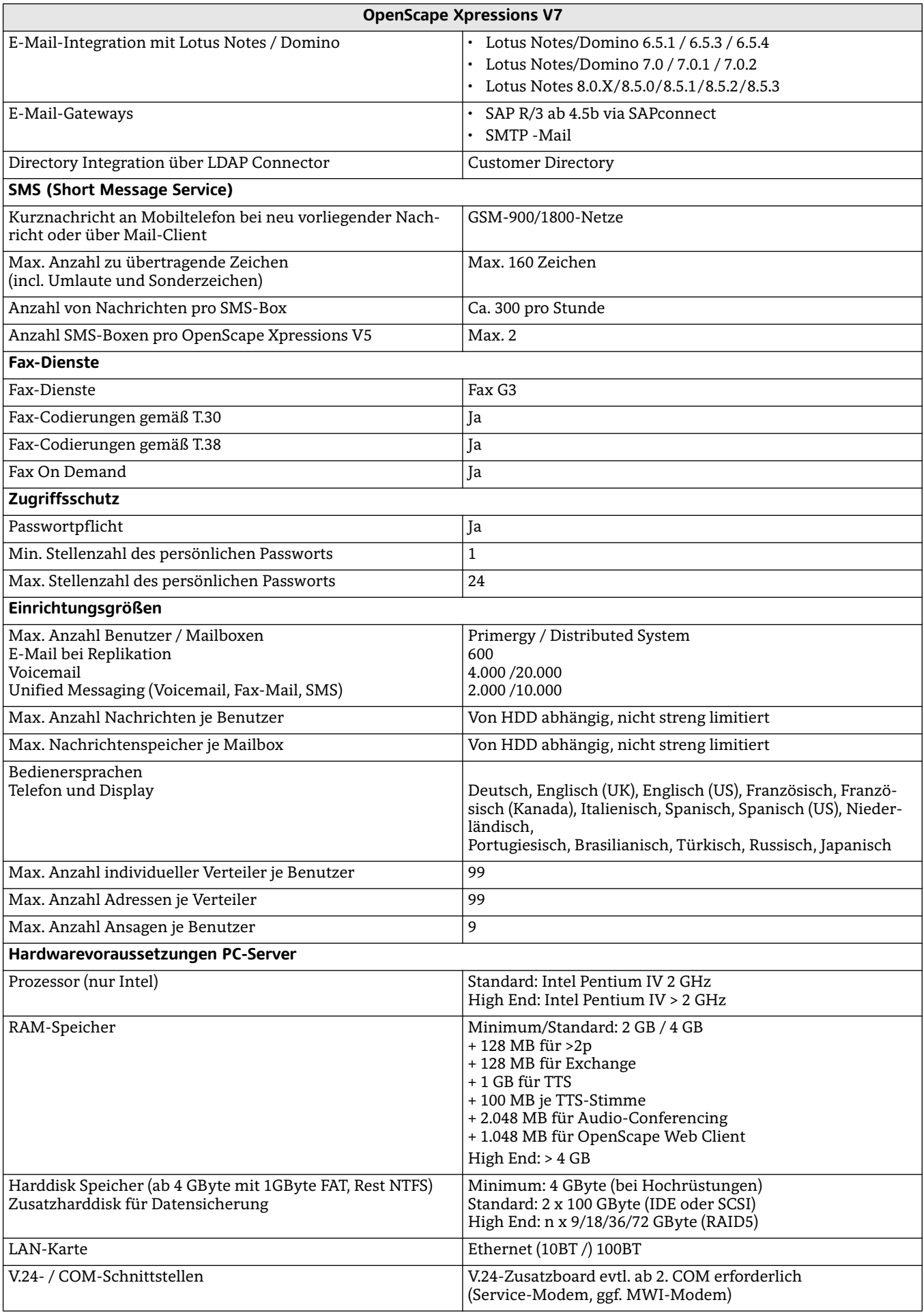

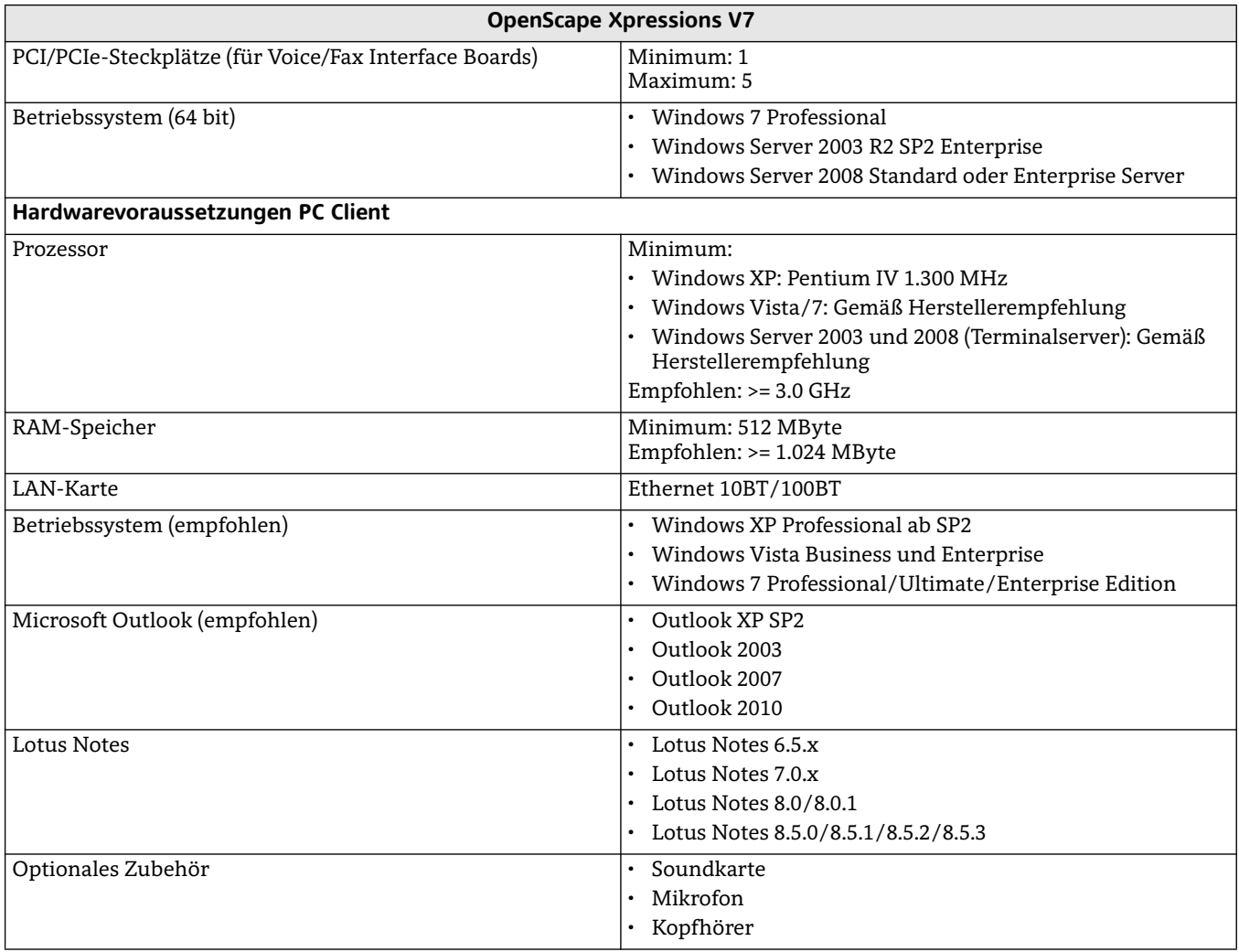

Copyright © Unify GmbH & Co. KG 10/2013 Hofmannstr. 51, 81379 München/Deutschland Alle Rechte vorbehalten.

Sachnummer: A31002-S2370-D100-3-29

Die Informationen in diesem Dokument enthalten lediglich allgemeine Beschreibungen<br>bzw. Leistungsmerkmale, die je nach Anwendungsfall nicht immer in der beschriebenen<br>Form zutreffen oder sich durch Weiterentwicklung der Pr

Liefermöglichkeiten und technische Änderungen vorbehalten.

OpenScape, OpenStage und HiPath sind eingetragene Warenzeichen der Unify GmbH & Co. KG. Alle anderen Marken-, Produkt- und Servicenamen sind Warenzeichen oder eingetragene Warenzeichen ihrer jeweiligen Inhaber.

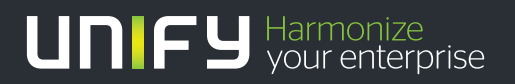

**unify.com**